**№ 1(2), 2020** 

**УДК 004.942** 

**Ю. Є. Кинаш<sup>1</sup> , І. І. Лозовицька<sup>1</sup> , В. М. Мищишин<sup>2</sup>**

Національний університет "Львівська політехніка",  $^{-1}$  кафедра інформаційних технологій видавничої справи,  $^{\text{2}}$  кафедра комп'ютеризованих систем автоматики

# **РОЗРОБЛЕННЯ МУЛЬТИМЕДІЙНОЇ СИСТЕМИ З ЕЛЕМЕНТАМИ ІГРОВИХ ЗАДАЧ**

https://doi.org/10.23939/amm2020.01.049

## *© Кинаш Ю. Є., Лозовицька І. І., Мищишин В. М., 2020*

**Для розроблення мультимедійної системи з використанням елементів гейміфікації в навчанні досліджено значення поняття "ігрофікації" та визначено основні елементи, які використовуються для гейміфікації у навчальному процесі. Розроблене програмне рішення для вивчення іноземної мови із елементами гейміфікації покращить навчальний процес початківців.** 

**Ключові слова: гейміфікація, вивчення англійської мови, ігрові елементи.** 

**To develop a multimedia system using elements of gamification in teaching, the meaning of the concept of "gamification" is studied and the main elements used for gamification in the educational process are identified. The developed software solution for learning a foreign language with elements of gamification will improve the learning process of apprentices.** 

**Key words: gamification, learning English, game elements.** 

#### **Вступ**

Ігри посідають важливе місце у житті людей як засіб пізнання світу. Враховуючи психологічні особливості розвитку людей у ранньому віці, коли почуття переважають над інтелектом, розважальні ігри є емоційним фактором, що сприяє неусвідомленому сприйняттю інформації та запам'ятовуванню. Вивчення іноземної мови доволі складний процес як для дорослих, так і для дітей. Проте гейміфікація навчального процесу іграми із простими сюжетами сприятиме активізації емоційного стану та допоможе засвоїти без суттєвих зусиль нову інформацію. Тож розроблення навчальної гри для початківців з метою полегшення вивчення англійської мови є актуальним завданням.

#### **Аналіз гейміфікації в навчальних процесах**

Гейміфікація, або ігрофікація – це застосування деяких елементів ігор у неігрових практиках. За Саленом і Циммерманом, гра – це система, в якій гравці задіяні у вирішенні штучного конфлікту, що визначається правилами та має вираження у кількісному результаті. Від інших ігрових форматів гейміфікація відрізняється тим, що її учасники орієнтовані на ціль своєї реальної діяльності, а не на гру як таку. Ігрові елементи інтегруються до реальних ситуацій для мотивації конкретних форм поведінки у заданих умовах [1].

Гейміфікація підвищує ефективність навчання чи праці. Під час виконання одноманітної роботи початково творчий процес перетворюється на монотонну справу, яка втомлює та виконується за відсутності мотивації, а це негативно впливає на результат роботи. Рутинність знижує увагу людей. При зосередженості на справі, навпаки, спостерігається максимальна концентрація і ефективність роботи, що покращує процес запам'ятовування.

Результати порівняльного дослідження застосунку ігрових елементів у навчанні та класичних методів освіти показали, що відразу після закінчення навчального процесу учасники експерименту мали практично однакові показники, проте через кілька днів найбільша частка інформації залишилася у пам'яті тих, хто навчався в ігровій формі.

"Піраміда навчання" демонструє (рис. 1), як різні види навчальної діяльності сприяють процесу сприйняття і запам'ятовування матеріалу. Такі види навчальної роботи, як лекції, читання, аудіовізуалізація і демонстрація належать до пасивних форм навчання та мають низькі показники із запам'ятовування інформації. На відміну від них, обговорення, практичне застосування, навчання інших і використання в реальних ситуаціях належать до активних форм навчання і сприяють розвитку компетенцій. Сприйняття і запам'ятовування інформації під час подання матеріалу з використанням елементів гейміфікації прирівнюється до засвоєння інформації, що застосовується на практиці чи з використанням в реальному житті. Це дає від 75 до 90 % ефективності засвоєння навчального матеріалу. Залучення ігрових елементів в навчанні активізує можливості особистості, реалізує її творчі здібності, надає задоволення і підтримує дух суперництва [2].

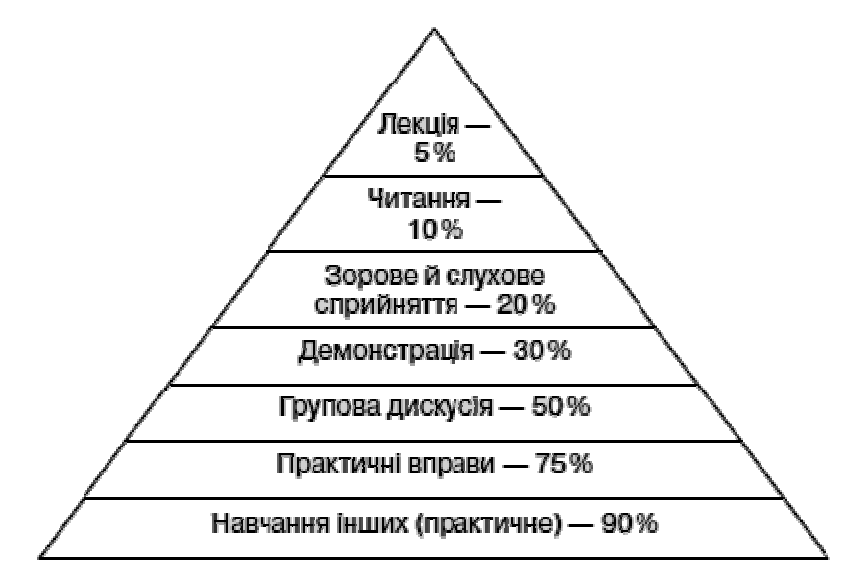

*Рис. 1. Піраміда навчання*

Застосунок ігрових елементів у начальному процесі має такі переваги:

· підвищена активізація гравців, де учасники сконцентровані не на навчальному, а на ігровому процесі;

· багатофункціональність, бо під час гри легко пояснити складні незрозумілі моменти, навчитись нового і водночас розважитись;

· додаткова мотивація у проявлені ініціативи, наполегливості та цілеспрямованості;

· просте передавання та засвоєння інформації, коли добровільна участь у грі усуває психологічний захист, а це сприяє кращому засвоєнню нових знань;

· проста і цікава форма гри, на відміну від навчального процесу, надає свободу дій та захоплення процесом.

Основна привабливість ігрових методик у ставленні до помилок. Фіксація на помилках у традиційному шкільному навчанні призводить до того, що учні більше концентруються на оцінках, ніж на власне знаннях. У комп'ютерних іграх, навпаки, помилки вітаються і є основним інструментом у досягненні успіху.

#### **Мета роботи**

Метою роботи є дослідження методом структуризації проблеми виокремлення основних елементів ігрофікації, які варто застосовувати під час розроблення навчальних програм; і розроблення прототипу програми з використанням бази даних для авторизації користувачів.

### **Виклад основного матеріалу**

## **Особливості застосунку ігрофікації в навчанні**

Інтерактивність є одним з ключових елементів успішної гри. Рівень залучення гравця залежить від величезної кількості факторів: складності ігрової механіки, відповідності механіки контенту і сумарної складності процесу.

В ідеальних умовах завдання, які стоять перед гравцем, дозволяють йому досягати конкретних цілей у грі. Під час проектування необхідно:

- · враховувати, які дії і рішення гравця можна відстежити;
- · винагороджувати учнів за досягнення зазначених цілей;

· передбачити для кожного завдання різну складність, тривалість і час на виконання рішення. Завдання ускладнюються, якщо передбачають дедлайн.

В основу найбільш захоплюючих ігор покладено історію, яка залучає користувача до процесу гри. Для початку слід детально описати сюжет, персонажів та їхні наміри, а ще місце дії. Навчання найкраще відбувається в моменти вирішення конфліктів.

Мотивація в сукупності з механікою, дизайном, інтерактивністю, зворотним зв'язком і історією залучає до гри та допомагає засвоїти знання.

## **Процес розроблення навчальної програми**

Для забезпечення максимальної цікавості серед користувачів віком від 6 до 10 років було створено сюжет до навчальної програми, а саме – розповідь мрії основного персонажа Чарльза потрапити у Великобританію у палац Її Величності, Єлизавети ІІ, та стати улюбленцем королеви, для чого попередньо треба вивчити англійську мову. Оскільки процес запам'ятовування відбувається швидше в колективі, дітям пропонується приєднатися.

Наступним кроком при створенні освітньої програми був пошук ілюстративного матеріалу для забезпечення наочності інформації, оскільки мозок сприймає текст як набір зображень, тому процес читання є більш енергозатратним, аніж перегляд малюнків [3].

У пізнавальному плані ілюстрація може пояснювати, унаочнювати фрагменти тексту, акцентувати на особливо важливих речах, на зоровому рівні допомагає розширювати і поглиблювати уявлення дитини. Картинки для гри для відображення слів, які вивчаються, брали із безкоштовного стоку векторних іконок – Flaticon.

Для розроблення прототипу програми використовували програмне забезпечення для побудови інтерфейсів Figma – це графічний редактор для дизайну, за допомогою якого можна швидко і легко розробляти [4]:

- · інтерактивні прототипи сайтів і додатків;
- · спеціальні елементи інтерфейсу: іконки, кнопки, меню, вікна, форми зворотного зв'язку;
- · векторні зображення.

Документи програми зберігаються в хмарі, а ввійти у Figma можна через браузер або ж завантаживши програму на свій ПК. Програма працює на Windows і Mac ОС. За допомогою прототипування можна швидко розробити версію сайту або необхідного додатка.

Реалізація програми передбачає застосунок бази даних для збереження паролів та логінів користувачів. Для можливості авторизації використовують базу даних, розроблену засобами SQLite. Таблицю даних про користувачів наведено на рис. 2.

| e.<br>E.                                          | R              | Le.<br>B      |                          | Ü.           | ä.     | <b>SB</b><br>Ø | 曪       | 暖 | hě |            |
|---------------------------------------------------|----------------|---------------|--------------------------|--------------|--------|----------------|---------|---|----|------------|
| 日 ×<br>Базы данных                                |                | Структура     | Данные                   | Ограничения  |        |                | Индексы |   |    | <b>DDL</b> |
| Фильтр по имени                                   |                | Табличный вид | Форма                    |              |        |                |         |   |    |            |
| English (SQLite 3)<br>$\checkmark$<br>Таблицы (1) | 目              | ÷             | $\mathcal{L}_\mathrm{d}$ | ø            | G<br>G | Ð              | E       |   |    | ¥          |
| logindata<br>Представления                        |                | id            | login                    | password     |        |                |         |   |    |            |
|                                                   | 1              |               | 1 Принц                  | 1111         |        |                |         |   |    |            |
|                                                   | 2              |               | 2 Мегамозок 6666         |              |        |                |         |   |    |            |
|                                                   | 3              |               | 3 Ковбаска               | 2222         |        |                |         |   |    |            |
|                                                   | $\overline{4}$ |               | 4 Флеш                   | 7777         |        |                |         |   |    |            |
|                                                   | 5              |               | 5 Пончик                 | 3333         |        |                |         |   |    |            |
|                                                   | $\overline{6}$ |               | 6 Монро                  | 5555         |        |                |         |   |    |            |
|                                                   | 7              |               | 7 Інтел                  | 4444         |        |                |         |   |    |            |
|                                                   | 8              |               | 8 Шерлок                 | 1111         |        |                |         |   |    |            |
|                                                   | $\overline{9}$ |               | $9$ Ipa                  | $\mathbf{0}$ |        |                |         |   |    |            |
|                                                   | 10             |               | 10 Джин                  | 9999         |        |                |         |   |    |            |

*Рис. 2. Створення таблиці бази даних*

Для створення проекту використовують крос-платформовий інструментарій розроблення програмного забезпечення мовою програмування C++ – Qt, який містить усі основні класи, які можуть бути потрібні для розроблення прикладного програмного забезпечення, починаючи з елементів графічного інтерфейсу й закінчуючи класами для роботи з мережею, базами даних, OpenGL, SVG і XML [5-7]. На рис. 3 зображено процес розроблення інтерфейсу засобами Qt Creator для вікна авторизації. Згідно з прототипом у цьому вікні використано графіку у правому нижньому куті та над полем введення інформації. Для їх відображення використано текстові фрейми, в які під час доступу до елемента вставляють зображення з використанням коду, тому в режимі дизайну будь-які зображення є відсутніми. Налаштовують функціонал кнопок у режимі розроблення інтерфейсу.

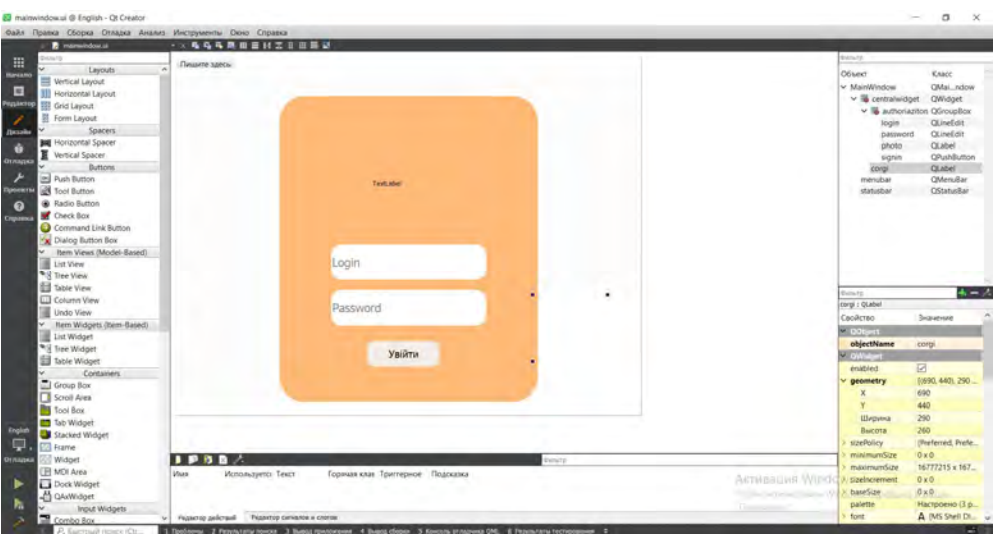

*Рис. 3. Режим розроблення дизайну з використанням Qt* 

Після розроблення інтерфейсу можна використовувати розроблену програму для навчання.

## **Тестування та оцінювання навчальної програми**

Після запуску проекту з'являється вікно для авторизації, за допомогою якого спробуємо перевірити роботу (рис. 4).

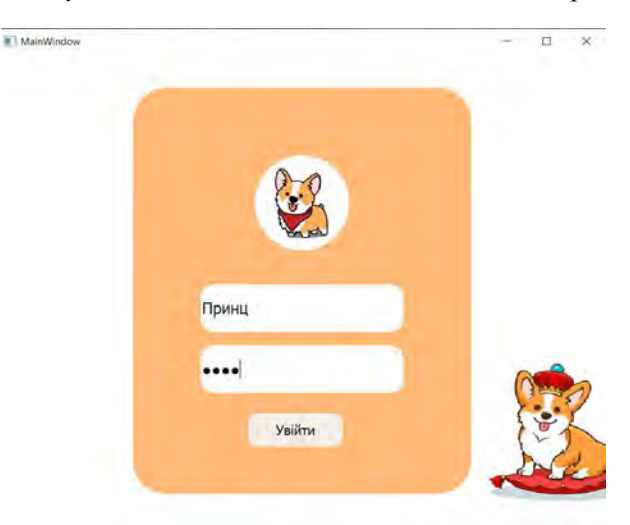

*Рис. 4. Сторінка авторизації*

Після натиснення на "Увійти", за умови успішного введення паролю, відкривається сторінка із рівнями програми. На рис. 5 наведено домашню сторінку програми:

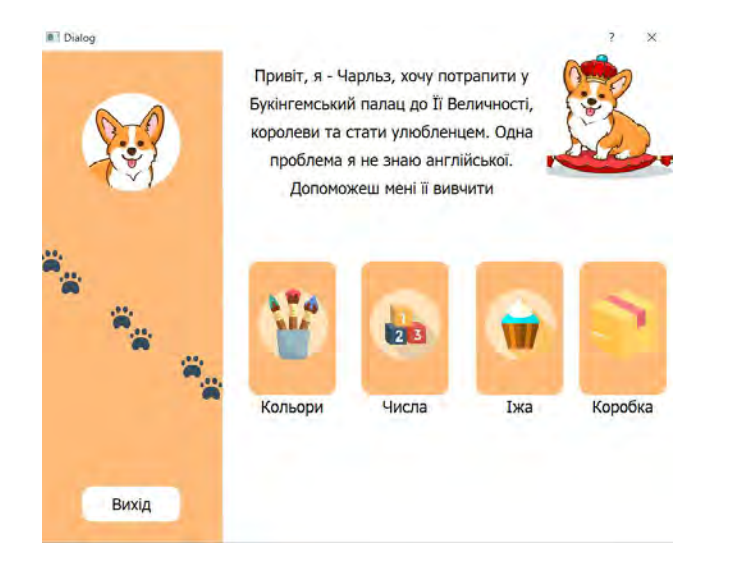

*Рис. 5. Вибір рівня в програмі*

Як вже зазначалося, для заохочення дітей до користування програмою було розроблено сюжет: мрія потрапити у Великобританію та головного персонажа – коргі Чарльза, який відображається у верхньому правому куті вікна. Нижче розташовано кнопки для переходу на різні рівні освітньої програми та вивчення нових слів за обраною тематикою – "Кольори", "Числа", "Їжа", "Коробка". Зліва розміщено панель акаунта, яка містить фото користувача та кнопку для виходу із даного акаунта та повернення до сторінки авторизації.

На рис. 6 наведено сторінку для вивчення нових слів на тему їжі. Основною її особливістю є відображення слів як карток із зображенням, підписом слова та кнопкою для відтворення вимови. Всього на сторінці відображається шість слів для того, щоб не перевантажувати пам'ять користувачів. Вимова слова є аудіозаписом, завантаженим із Google Translator.

Зверху вікна розташовано кнопки навігації для реалізації можливості або повернутися на попередню сторінку та обрати інший рівень, або перейти на наступну сторінку та розпочати тестування на обрану тему.

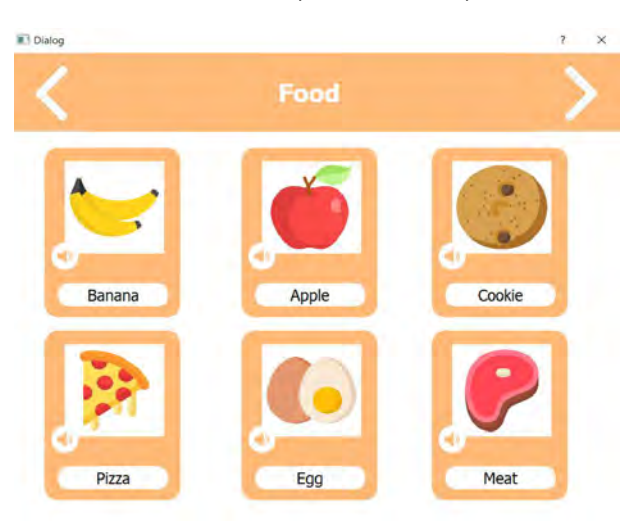

*Рис. 6. Сторінка для вивчення нових слів*

Сторінка тесту складається із чотирьох запитань, де наведено картинку, до якої необхідно обрати слово, опісля для отримання результатів натиснути кнопку "Підтвердити". Також використовується таймер для обмеження часу на виконання тесту та система балів за кількість правильних відповідей. На рис. 7 наведено принцип функціонування сторінки для перевірки знань дітей. Опісля натиснення кнопки "Підтвердити" з'являється повідомлення про проходження тесту, яке містить інформацію про успіх чи невдачу. Для перевірки цієї функції введено три правильні відповіді та одну неправильну. В результаті з'явилося повідомлення про необхідність повторити матеріал, а кількість балів змінилася, також зупинився і таймер.

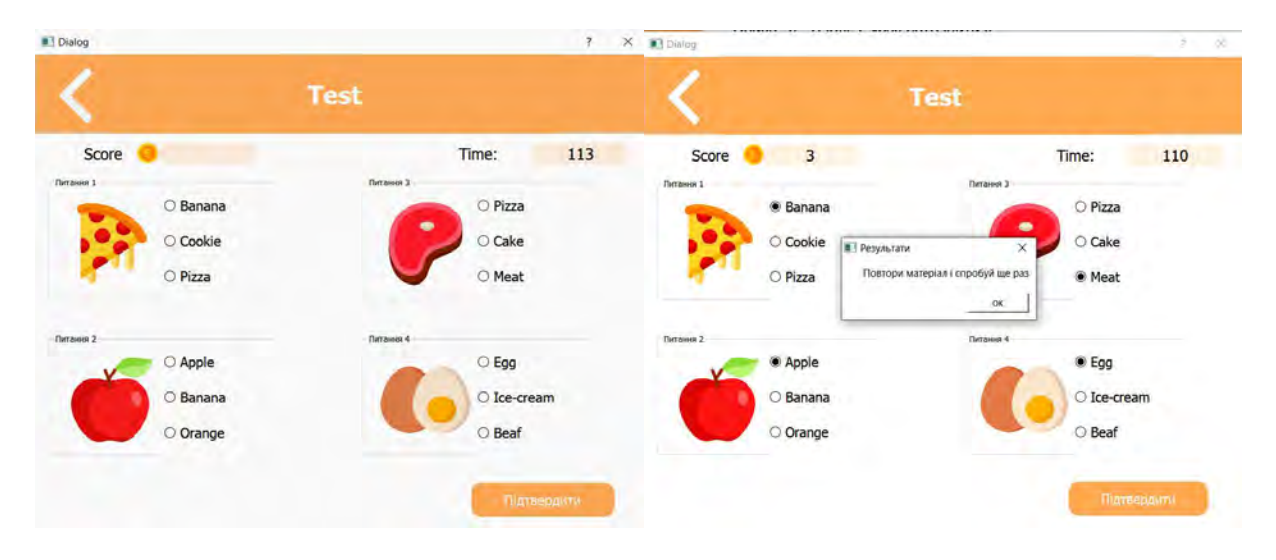

*Рис. 7. Сторінки перевірки знань*

За аналогічним принципом працюють сторінки за темами "Числа" (рис. 8), а також "Кольори" (рис. 9). Основна відмінність полягає у показі матеріалів для вивчення нових слів дітьми молодшого шкільного віку.

Для відображення отриманих балів за проходження тесту використовувалася глобальна змінна, яка залежно від кількості правильних відповідей збільшувалася. Також тестування проводили на час, тому при відкритті вікна спрацьовує таймер і розпочинається відлік часу. Для виконання тесту надається дві хвилини, проте час відображається в секундах з метою створення ефекту виділення більшої кількості часу на виконання.

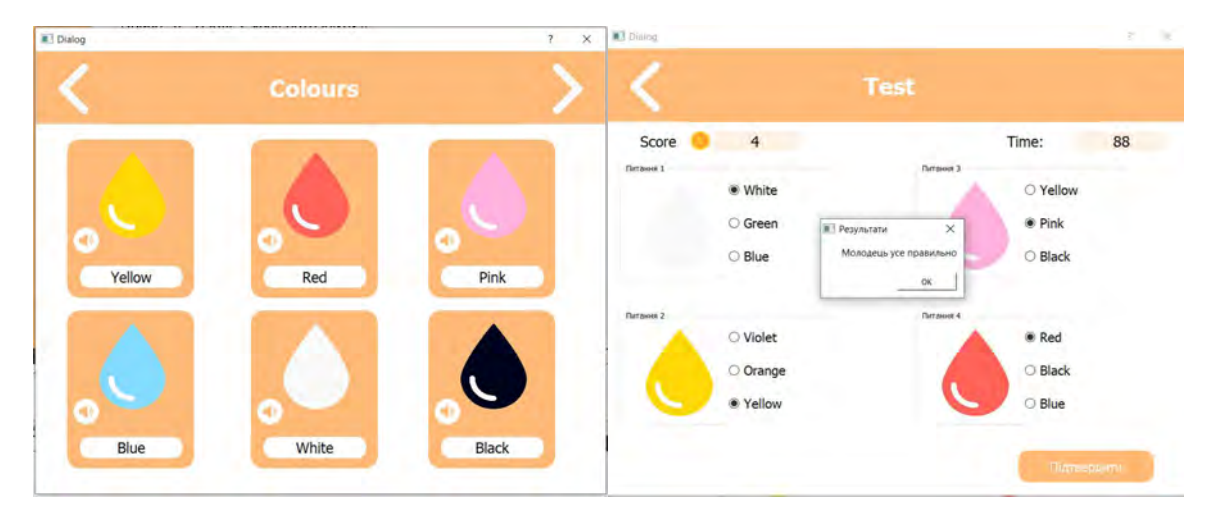

*Рис. 8. Сторінки для вивчення слів на тему "Кольори"* 

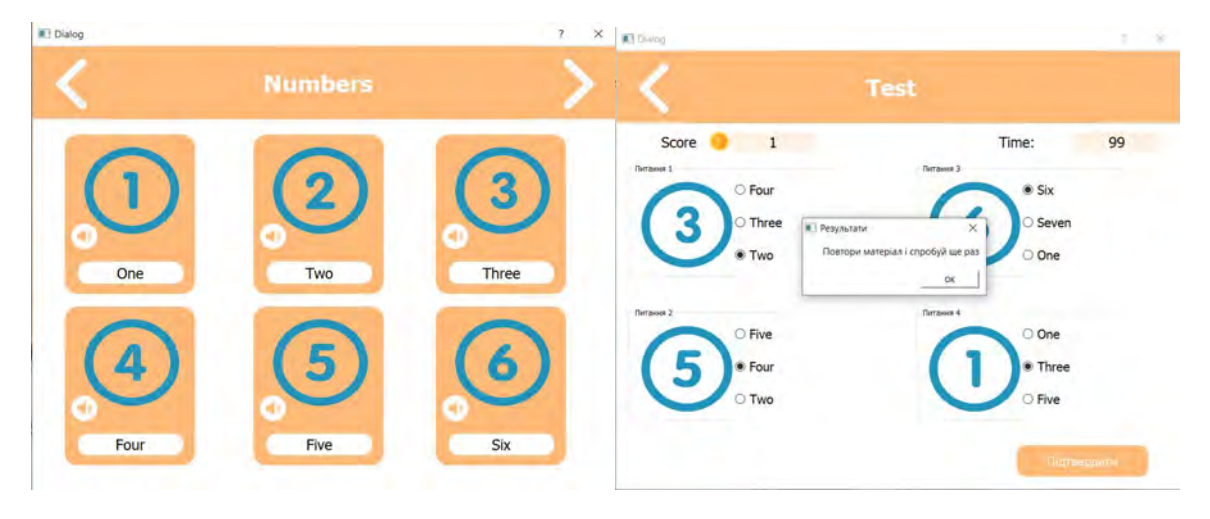

*Рис. 9. Сторінки для вивчення слів на тему "Числа"* 

Також було розроблено мінні-гру "Що в коробці?" Ідея гри полягає у вгадуванні, що знаходиться в коробці, після прочитання наведених трьох підказок. Для перевірки, що саме знаходиться у коробці, необхідно натиснути кнопку "Answer", після чого з'явиться повідомлення з відповіддю, а також зміниться вигляд вікна: коробка стає відкритою, а праворуч з'являється предмет, який було заховано у коробці. На рис. 10 наведено частину завдань гри.

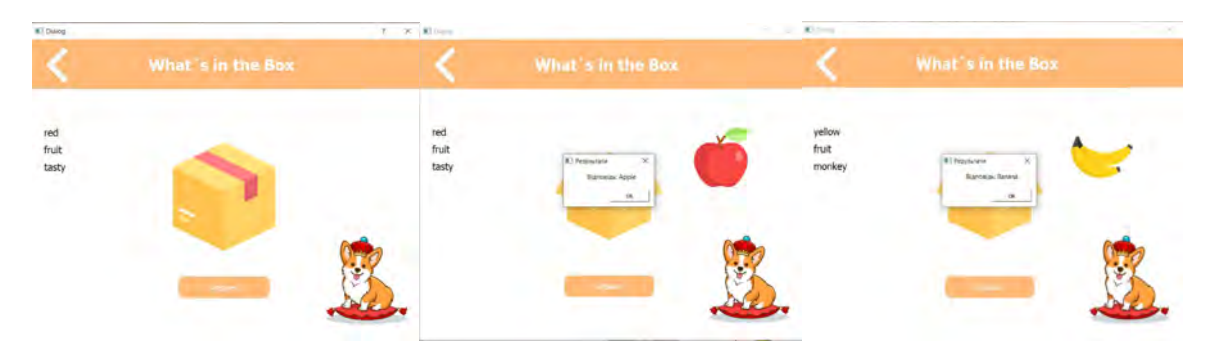

*Рис. 10. Сторінки міні-гри "Що в коробці"* 

Для розвитку навички сприймання іноземної мови на слух застосовано фразу "What`s in the box". Гра дуже проста і корисна, насамперед для початківців.

## **Висновок**

Виділено основні елементи ігрофікації, які варто застосовувати для розроблення навчальних програм для початківців. Цілі поставлено за методом структуризації проблеми. Розроблено прототип майбутньої програми засобами Figma та використано для авторизації користувачів базу даних.

При створенні реалізації програмного рішення було застосовано окремі класи для сторінок – авторизації, домашньої сторінки, вивчення нових слів, проведення тестування, а також міні-гри "Що заховано в коробці?". Програмне рішення було реалізовано за допомогою програмного середовища Qt Creator 4.11.1 (Community).

Отримані результати засвідчують, що проект навчальної системи з вивчення іноземної мови доцільно використовувати для початківців. При використанні розробленої системи кількість дій у користувачів оптимізована.

#### **Список літератури**

*1.* Вивчення *мови – як гра на музичному інструменті. [Електронний ресурс]. Режим доступу: https://englishstudent.net/blog/2018/01/11/вивчення-мови-як-гра-на-музичному-ін/.* 

2. Титова С. В., Чикризова К. В. Геймификация в обучении иностранным языкам: психолого-дидак*тический и методический потенциал // Педагогика и психология образования. 2019. № 1. URL: https://cyberleninka.ru/article/n/geymifikatsiya-v-obuchenii-inostrannym-yazykam-psihologo-didakticheskiy-imetodicheskiy-potentsial.* 

*3.* Гейміфікація *або ігрофікація на уроках [Електронний ресурс]. Режим доступу: http://zakinppo.org.ua/kabineti/kabinet-metodiki-vikladannja-suspilnogumanitarnih-ta-hudozhnoestetichnihdisciplin/inozemni-movi/287-movni-tabori/dilimosja-vrazhennjami/hust-hustskij-rajon/5140-gejmifikacija-aboigrofikacija-na-urokah-ukrainskoi-movi-ta-literaturi.* 

*4. Figma. [Електронный ресурс]. Режим доступу: https://www.figma.com/file/ YZhW4rsrxV2RGNllmW0i9T/English?node-id=1%3A62* 

*5. Qt* Documentation*. [Електронний ресурс] – Режим доступу: https://doc.qt.io.* 

*6.* Создание *гибридного Qt Quick и C++ приложения. [Електронний ресурс]. Режим доступу: https://habr.com/ru/post/122046/* 

*7. Qt 4.5 и Qt Creator 1.0 теперь с нами! [Електронний ресурс]. Режим доступу: https://habr.com/ru/post/53565/* 

#### **Reference**

*1. Vyvchennya movy – yak gra na muzychnomu instrumenti. [Elektronnyj resurs]. Rezhym dostupu: https://englishstudent.net/blog/2018/01/11/vyvchennya-movy-yak-gra-na-muzychnomu-in/.*

*2. Titova S. V., Chikrizova K. V. Geymifikatsiya v obuchenii inostrannyim yazyikam: psihologodidakticheskiy i metodicheskiy potentsial // Pedagogika i psihologiya obrazovaniya. 2019. No. 1. URL: https://cyberleninka.ru/article/n/geymifikatsiya-v-obuchenii-inostrannym-yazykam-psihologo-didakticheskiy-imetodicheskiy-potentsial.*

*3. Gejmifikaciya abo igrofikaciya na urokach [Elektronnyj resurs] – Rezhym dostupu: http:// zakinppo.org.ua/kabineti/kabinet-metodiki-vikladannja-suspilnogumanitarnih-ta-hudozhnoestetichnihdisciplin/inozemni-movi/287-movni-tabori/dilimosja-vrazhennjami/hust-hustskij-rajon/5140-gejmifikacija-aboigrofikacija-na-urokah-ukrainskoi-movi-ta-literaturi.*

*4. Figma. [Elektronnyiy resurs]. Rezhym dostupu: https://www.figma.com/file/ YZhW4rsrxV2RGNllmW0i9T/English?node-id=1%3A62.*

*5. Qt Documentation. [Elektronnyj resurs] – Rezhym dostupu: https://doc.qt.io.*

*6. Sozdanye gibridnogo Qt Quick y C++ prilozheniya. [Elektronnyiy resurs]. Rezhym dostupu: https://habr.com/ru/post/122046/*

*7. Qt 4.5 y Qt Creator 1.0 teper s namy!. [Elektronnyiy resurs]. Rezhym dostupu: https://habr.com/ ru/post/53565/*